*Tenth LACCEI Latin American and Caribbean Conference for Engineering and Technology (LACCEI'2012) "Megaprojects: Building Infrastructure by Fostering Engineering Collaboration, Efficient and Effective Integration and Innovative Planning" July 23 - 27, 2012 Panama City, Panama.*

# **PROTOTIPO DE SISTEMA DE CONTROL Y MONITOREO DOMÓTICO**

**Da Silva, Jhonny**

Unidad de Cursos Básicos, Programa de Ingeniería de Sistemas, Universidad de Oriente, Núcleo de Monagas, Maturín, Venezuela. E-mail: jhonny.dsq@gmail.com

**Chaparro, Jesús**

Unidad de Cursos Básicos, Programa de Ingeniería de Sistemas, Universidad de Oriente, Núcleo de Monagas, Maturín, Venezuela. Email: jchaparro@udo.edu.ve.

#### **RESUMEN**

Esta investigación tiene como objetivo el diseño de un prototipo de un sistema de control y monitoreo Domótico para aplicaciones empresarial que permita solucionar los problemas de seguridad y ahorro energético, este diseño usa herramientas de simulación para demostrar el funcionamiento del diseño del hardware del sistema. El diseño se realizará tanto para hardware como para software; el hardware fue diseñado usando un microcontrolador PIC de la empresa Microship Technology, drivers, relés y LEDS que demuestran la recepción de comandos para el encendido de dispositivos, el software fue diseñado con UML y Gambas 2, para mostrar las pantallas que tendrá el software para la administración del sistema; en esta investigación se trabajó con una metodología propuesta por la empresa Ikerlan Corp. denominada Modelo en V del ciclo de vida, así mismo la utilización de un estándar de la IEC para el diseño de software y hardware; los resultados que se obtuvieron son para ofrecerle solución a la problemática presentada a diversas empresas, donde se demuestra que con bajo presupuesto es posible implementar un sistema domótico cubriendo las necesidades de ahorro energético, seguridad, confort y productividad necesarios en una organización.

**Descriptores:** Domótica, seguridad, ahorro energético, microcontrolador.

#### **ABSTRACT**

The objective of this research is to create a Control System and Domotic Monitoring applications based to companies to allow getting on safety troubles and energetic saving solutions. This design use simulations software tools to show the hardware system handling. In this context the design will be done for the hardware and software. The hardware was designed using a PIC Microcontroller from Microship Technology Company, the drivers, relays and LEDS lights, showing the commands reception to start devices. The software was designed with UML and Gambas 2, to show the screens for management system, this released was done with a propose methodology from Ikerlan Corp. called "*Modelo en V del Ciclo de Vida"*, likewise was used a standard from the IEC to the software and hardware designed. To provide troubles solutions in diferents organizations where it shows with a lower budget is possible implement this domotic control system according with safety, energetic saving, comfort and productivity required for any organizations.

**Keywords:** Domotic, security, energy saving, microcontroller.

#### **1. INTRODUCCIÓN**

Esta investigación denominada Diseño de un prototipo de sistema de control y monitoreo domótico va en función a pequeñas empresas y tiene como finalidad principal cubrir necesidades en áreas de seguridad y ahorro de energía, que serían los puntos más importantes; muchas empresas han tenido necesidad de cubrir más a fondo su perímetro, entrada y salida de personas en su infraestructura, así mismo la del ahorro de energía debido a que algunos de sus empleados por descuido han dejado equipos eléctricos encendidos, lo que constituye costos adicionales en facturación para la organización. La domótica se ha venido desarrollando a lo largo del tiempo,

**10th Latin American and Caribbean Conference for Engineering and Technology**

**Panama City, Panama**  $\frac{1}{2}$  **Panama**  $\frac{1}{2}$  **July 23-27, 2012** 

desde hace muchos años en varias ciudades del mundo, grandes empresas han adoptado el desarrollo de estos sistemas para mejorar la productividad, confort, seguridad y ahorro energético, lo cual ha sido satisfactorio, sin embargo estos sistemas que son desarrollados por grandes empresas tecnológicas, tienen un costo muy elevado, que de momento ciertas organizaciones no cuentan con el recurso para poder instalar esta tecnología.

Para lograr cubrir las necesidades enmarcadas que sienten muchas organizaciones, surge la idea de diseñar un prototipo de un sistema domótico, y para realizar tal diseño es necesario diagnosticar la organización, identificando funciones y características de sus acciones; definir las necesidades de la organización en cuanto a seguridad, control y monitoreo se refiere, especificando los puntos claves para su diseño; especificar los requerimientos de hardware y software para el diseño del sistema, comparando los distintos tipos de tecnologías para una buena elección de dispositivos; diseñar el sistema en cuanto a las necesidades y requerimientos obtenidos por la organización, teniendo una visión general del mismo, y por ultimo efectuar una simulación de un prototipo del sistema, comprobando el correcto funcionamiento. Con el cumplimiento de estos objetivos se tendrá una propuesta concreta y dar solución a lo que las empresas requieren.

La metodología usada para el desarrollo de este proyecto es una metodología propuesta por la empresa Ikerlan Corp. Denominada Modelo en V del Ciclo de Vida, el cual comprende el estudio de la organización, obtener los requisitos y requerimientos necesarios para el desarrollo del sistema, diseño de hardware y software, realización de una serie de pruebas, y verificación del funcionamiento del mismo, para todo ello es necesario realizar una documentación de cada uno de los ítems propuesto en esta metodología.

# **2. DESARROLLO**

Para el desarrollo del diseño del prototipo del sistema domótico se utilizó como metodología de desarrollo denominada Modelo en V del Ciclo de Vida de la empresa Ikerlan Corp., realizando una serie de etapas como la definición de especificaciones, diseño global, diseño en detalle y por último la simulación, para cada de estas etapas se usó UML como herramienta de diseño, la cual da una perspectiva de lo que se quiere con este sistema., a continuación el cuadro 1 especifica con mayor ampliación lo antes descrito.

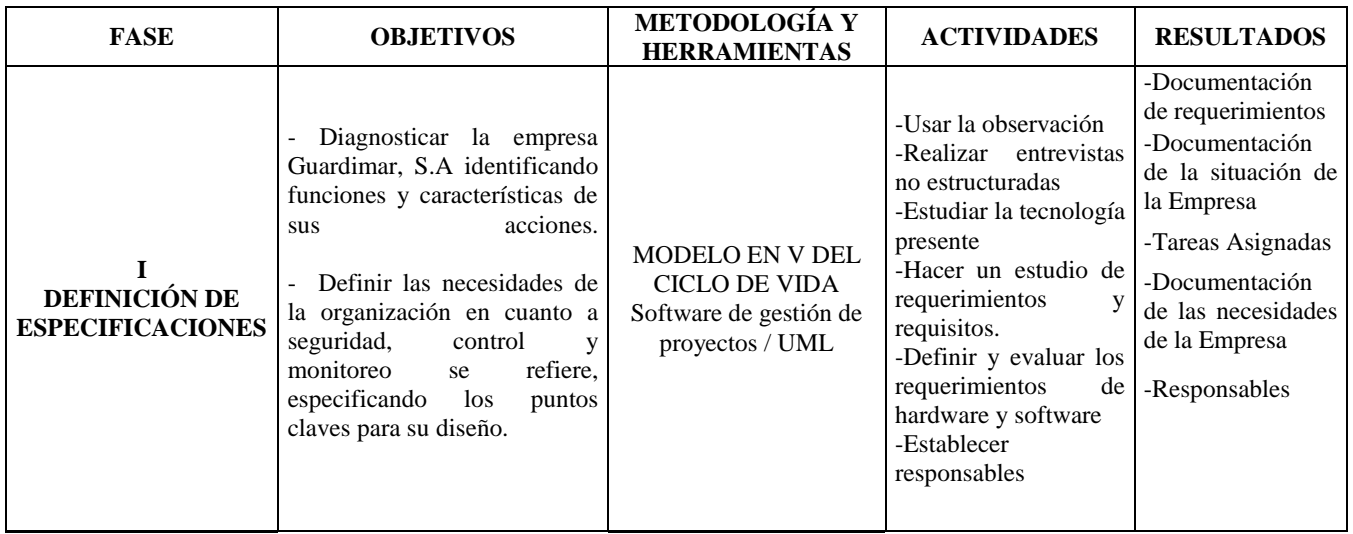

# **Cuadro 1. Método operacional.**

## **Cuadro 1. (Continuación…)**

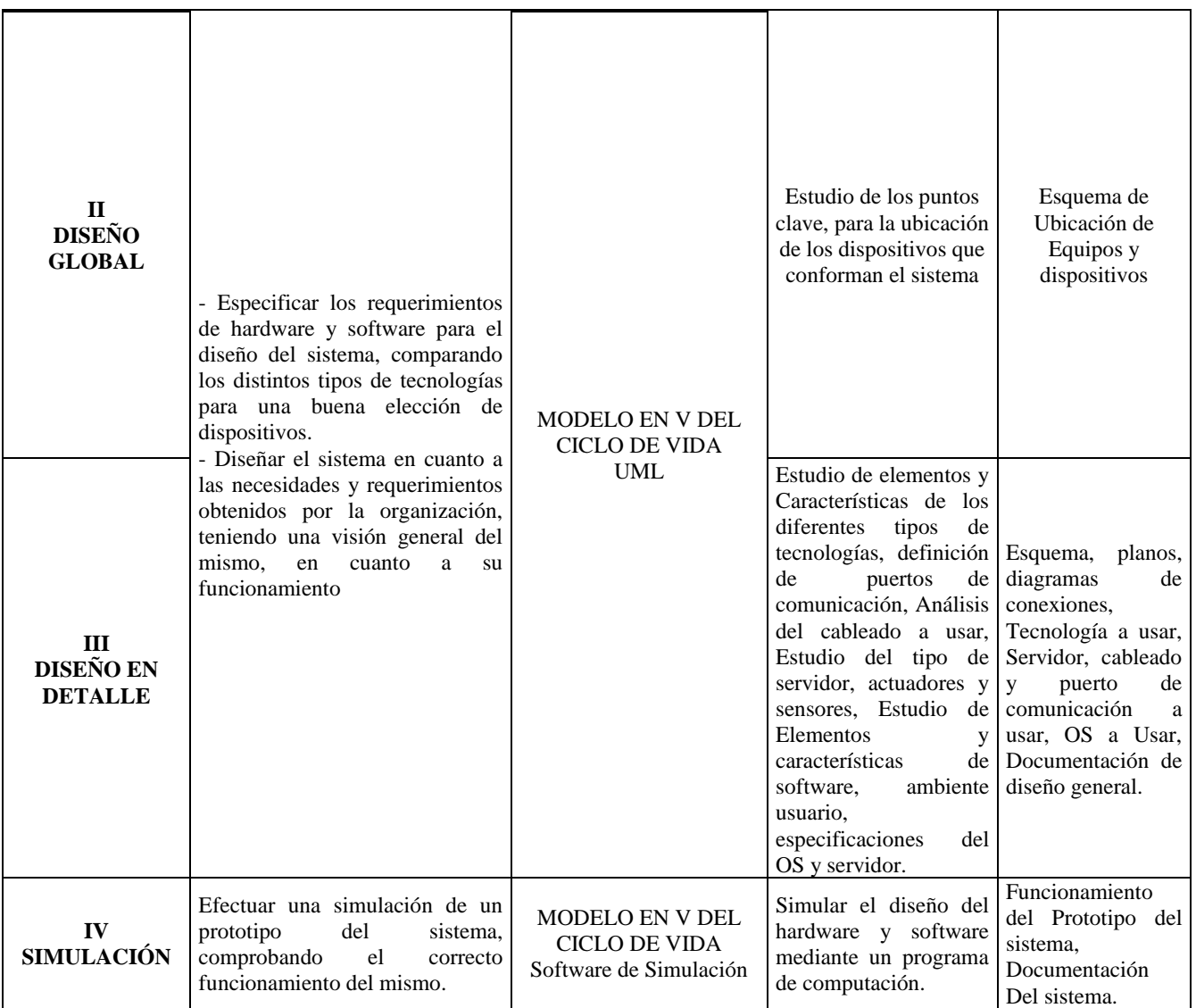

## **3. RESULTADOS**

Los resultados se obtuvieron de acuerdo a lo mostrado en el cuadro 1, realizando un estudio a varias pequeñas organizaciones, las cuales en su gran mayoría presentan las mismas dificultades, obteniéndose las especificaciones, necesidades y requisitos, para posteriormente realizar un diseño general del sistema, un diseño en detalle que sería la parte del software y hardware y por último la realización de la simulación evidenciando los estudios de las etapas anteriores.

## **3.1 ESTUDIO DE LAS ORGANIZACIONES**

Las empresas bajo estudio, son empresas dedicadas mayormente en el área comercial, se estudiaron un numero de cinco (5) empresas las cuales permitieron dar información de la situación en la cual se presentan en cuanto a seguridad interna y externa, entrada y salida de clientes y empleados, seguridad de la información y uso adecuado de la energía dentro de las instalaciones. En cuanto a seguridad, estas empresas presentan la misma necesidad de vigilar o monitorear la entrada y salida de empleados y clientes, por lo que tres (3) de ellas hacen uso manual de la entrada y salida de sus empleados, anotándose en un formato respectivo la hora de entrada y salida, las restantes empresas no hacen uso de ningún tipo de formato para controlar esta situación. Los encargados y directivos de estas empresas dieron a conocer que se les ha hecho difícil controlar el funcionamiento de entrada y salida de

empleados, así mismo declararon no poseer presupuesto para invertir en algún sistema de asistencia ya que los que están en el mercado son de costos elevados. Así mismo para la entrada y salida de clientes, no han podido diseñar un sistema que les permita controlar sus accesos, presentando de esta manera un gran problema de seguridad tanto física como de información de las organizaciones. En cuanto al ahorro energético se pudo notar que varios de sus empleados tienden a dejar encendido algunos equipos eléctricos, lo cual le propicia un costo adicional a las organizaciones. Para estas empresas se les realizó un diagnostico, en seguridad y ahorro energético, ya que son los puntos claves para el desarrollo del diseño de este sistema.

#### **3.2 FASE I: DEFINICIÓN DE ESPECIFICACIONES**

Las herramientas usadas que ayudaron a obtener información necesaria para estudiar las especificaciones del sistema, fueron la realización de una entrevista estructurada y la observación directa; para la entrevista cada uno de los empleados y directivos de las organizaciones respondieron a una serie de preguntas seleccionando la respuesta adecuada de acuerdo a su criterio; para tal entrevista se realizaron preguntas referentes a seguridad integral tanto física como de información en la organización, referentes a ahorro energético y a la posibilidad de la implementación de un sistema domótico para la organización, muchos de los empleados entrevistados respondieron, a que hay un consumo excesivo de energía, la seguridad dentro y fuera de la organización es muy débil, por lo cual es necesario realizar un sistema que permita contrarrestar la problemática.

En cuanto a la observación directa se obtuvo que hay necesidad de mayor seguridad en las instalaciones de la organización, aumentar el número de cámaras de seguridad sería más costoso tanto en la compra de los equipos como también en la instalación de los mismos; el cambio de una central de alarmas por otra más moderna también sería incurrir en un costo elevado. Además lo que se quiere no es sólo seguridad sino que el sistema también brinde ahorro energético y comodidad en la organización. Otro punto importante es la de controlar el acceso a las instalaciones tanto de empleados como de clientes, así mismo la asistencia de personal, por lo que la colocación de un control de acceso en la empresa sería uno de los elementos a usar para el diseño de este sistema.

Se les preguntó informalmente a cada uno de los responsables de estas organizaciones, de que les parecía la idea de obtener un sistema que cubra las necesidades de seguridad y de ahorro energético en sus organizaciones pagando un costo más bajo de lo que se ofrece en el mercado, y por supuesto que respondieron que sería algo muy bueno.

## **3.3 FASE II: DISEÑO GLOBAL**

En esta fase se realizó un diseño general del sistema, observando en detalle el funcionamiento general del mismo, en esta fase lo que se explica es la posición de los diferentes elementos del sistema diseñado, para ello se realizó una comparación de las diferentes tecnologías de varias equipos y de este modo se seleccionó los dispositivos ideales para el diseño del sistema. Usando el lenguaje unificado de modelado (UML), exactamente el diagrama de despliegue se realizó este diseño. Este sistema cuenta con un servidor para la administración y control del sistema, control de acceso biométrico de lectura de huella dactilar, una serie de relés que son los actuadores para el encendido y apagado de equipos eléctricos, un equipo central para el control de encendido de lámparas y otros equipos eléctricos, un pequeño rack con un router y un switch para la red de computadoras que también será controlado por el servidor. Para el acceso o lectura de huella digital, se estudió y comparó los equipos BioMini de Suprema, Bionano OA99 de Anviz y el Granding BioSH 5000T, estos tres equipos se seleccionaron por ser más accesibles en el mercado Venezolano, tanto en costo como en disponibilidad, cada uno posee características muy interesantes y sus aplicaciones se han tomado para diferentes áreas, seguridad informática, seguridad civil, seguridad bancaria, seguridad en instalaciones, entre otras. Y este tipo de tecnología ha crecido tan rápido que los escáneres son más sensibles y rápidos en el momento de la captura de huella. Otros equipos biométricos como lo son las de lectura de retina, lectura de la palma de la mano, percepción de voz son mucho más costosos y difíciles en disponibilidad dentro del mercado venezolano, sin embargo pueden conseguirse en el exterior pero a muy altos costos.

De estos tres equipos antes descritos se ha seleccionado el Suprema BioMini, ya que es un equipo mucho más accesible que los otros dos, tanto de manera económica como en disponibilidad, entre otras razones la facilidad de interacción con sistemas operativos Linux y Windows, la disponibilidad de herramientas SDK para la interacción,

soporte técnico en Venezuela a través de compañías como Bioidentidad C.A, empresa distribuidora exclusiva de este producto. El equipo cuenta con interfaz USB, el cableado de esta interfaz alcanza un máximo de 5 metros, sin embargo se puede sobrepasar esta medida usando un cable de extensión activa, los cuales existen en el mercado y son accesibles económicamente. El SDK (Software Development Kit) permite crear software de interacción con otros sistemas, lo que permite crear un diseño del sistema confiable y abierto a las exigencias de los usuarios. Si se usa sistemas operativos Windows en el servidor, el SDK crea archivos DLL para el uso con estos sistemas, si es Linux crea archivos compatibles para ellos. Está característica es muy importante puesto que el desarrollador tiene la posibilidad de realizar software tanto para sistemas Linux como para sistemas Windows, lo que hace que no sea una restricción.

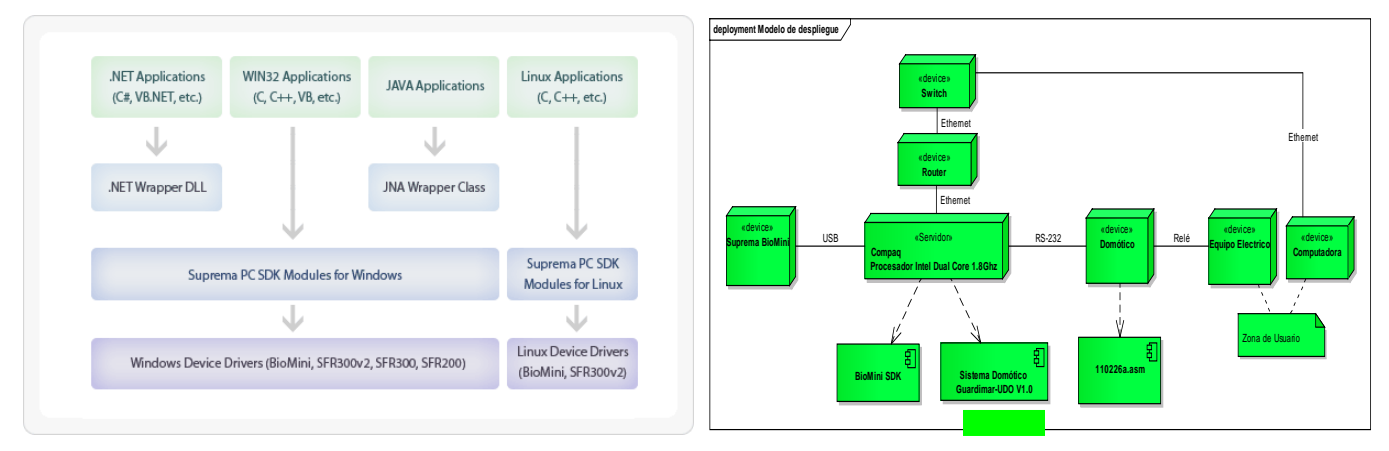

 **Figura 1: Esquema del SDK de Suprema Figura 2: despliegue del diseño general del sistema**

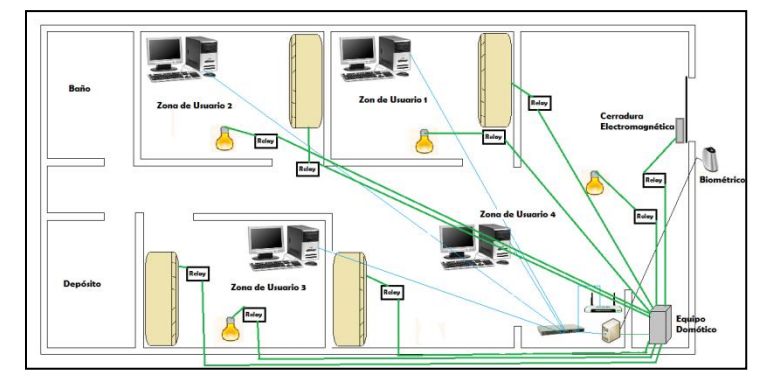

**Figura 3: Plano del diseño general del sistema, posicionamiento de equipos**

La figura 3 muestra la posición de los elementos en un área tomada como muestra para dar una visualización de los equipos usados para el diseño del sistema domótico, entre ellos se mencionan el uso de relés que permiten el encendido y apagado de equipos eléctricos como el aire acondicionado y las bombillas, un servidor conectado en red para el control y monitoreo del sistema así mismo la administración del mismo, computadoras conectadas en red donde el encendido y apagado de estas se hacen mediante comandos enviados por el servidor usando la dirección MAC, dirección IP y mascara de red de la máquina. Las computadoras se configuran desde el BIOS habilitando la opción de alimentación de la tarjeta de red, así mismo dentro del sistema operativo se debe acceder a las propiedades de la tarjeta de red, y cambiar la configuración del tipo de reactivación a paquete mágico. El paquete mágico es enviado desde el servidor usando un comando de consola del estándar Wake on Lan (WOL), este estándar se encuentra en la gran mayoría de las computadoras actuales, esta opción debe ser activada desde el BIOS del computador. Para Linux también se usa el mismo estándar WOL, con el uso de comandos distintos a Windows y que son de gran utilidad. Mientras que para el apagado, se hace remotamente con comandos de consola, usando bien sea nombre del equipo o dirección IP asociado a la acción de apagado, reiniciar o hibernar. En la figura anterior también se muestra un equipo domótico el cual contendrá una serie de elementos que

permitirán las acciones de apagado y encendido, así mismo se aprecia un dispositivo biométrico capta huella BioMini Suprema el cual va conectado al servidor, este biométrico es el encargado de capturar la huella la cual es enviada al servidor para comprobar su validez y de ese modo realizar las acciones respectivas.

#### **3.4 FASE III: DISEÑO EN DETALLE**

#### **3.4.1 DISEÑO DE HARDWARE**

Una vez realizado el diseño general del sistema para tener una visión general, se realizó un diseño detallado de éste empezando por el hardware. El diseño de este hardware se realizó usando UML y la herramienta de simulación Proteus. Con UML se obtiene una visión general de la posición de los elementos que van a formar este hardware y con el Proteus se realiza la conexión de los elementos como si se estuvieran soldando físicamente. Los requisitos generales del hardware son:

- a. Que tenga conexión RS232 con el servidor
- b. Que use un microcontrolador de buenas prestaciones y económico
- c. Debe poseer un integrado que maneje corrientes grandes y pequeñas
- d. Que tenga alimentación independiente
- e. Que el microcontrolador pueda trabajar con conexiones seriales
- f. Además poseer buena momería para el programa a usar en el micro
- g. Que tenga un indicador de funcionamiento

Para cumplir estos requisitos se investigó primeramente un integrado que sirviera como microcontrolador del equipo, y se seleccionó el PIC 16F873A, este es un integrado económico de gran rendimiento y disponibilidad, la familia de PIC 16F87X se consiguen de 28 y de 40 pines. El PIC 16F873A/876A son de 28 pines. Para este proyecto se utilizó el 873A ya que para lo que se requiere en el diseño se ajusta a las especificaciones. Como se muestra en la figura Nº 3 se detalla un plano de 4 oficinas cada uno de ellas están identificadas como zonas (Zona1, Zona2, Zona3, Zona4), esto simplifica un poco el diseño ya que da una visión más precisa de los dispositivos que pertenece a cada usuario de cada oficina. Para cada usuario se les asignó un número de tres dispositivos, es decir que cada usuario activará o desactivará ese número de dispositivos correspondiente a su zona. De manera que el programa que tendrá el PIC estará asociado con números de zonas y equipos correspondientes a tal zona. Se usaron drivers conocidos como ULN 2803 el cual permite enviar el comando hacia la zona y dispositivo correspondiente y no permite que la corriente se devuelva y pueda quemar el PIC. Se usó relés y LEDS para demostrar mediante el simulador el

encendido de dispositivos mediante comandos.

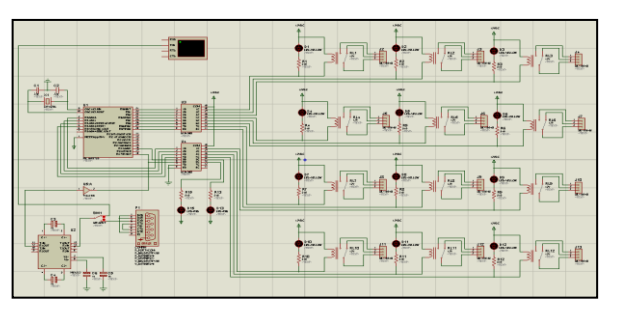

#### **Figura 4: Diseño del equipo Domótico realizado en el paquete de simulación Proteus**

Como se observa en la figura anterior, el diseño se realizó colocando una terminal virtual del Simulador Proteus, conectado a un pequeño switch, este switch al colocar el pasador hacia arriba permite enviar los comandos desde el terminal virtual, si se coloca el pasador hacia abajo la comunicación se hace desde el Hyper Terminal de Windows. Una terminal permite la comunicación con dispositivos y enviarle cierta información para que realice

determinada acción. En el caso de este diseño tanto la terminal virtual como la de Windows se usan para pasarle los comandos ASCII al equipo domótico para que haga el encendido o apagado de los LEDS.

## **3.4.2 DISEÑO DE SOFTWARE**

El software diseñado para este sistema se hizo mediante UML y la realización de las pantallas se hizo mediante el programa Gambas versión 2 con licencia GNU GPL para Linux. Gambas es una herramienta igual a Visual Basic para Linux. Este diseño se hizo mostrando casos de uso de cada rutina, diagramas de secuencia y actividades (para algunos casos), y una serie de pantallas, así mismo se describe lo que hacen los usuarios. El diseño del software se hizo de acuerdo a ciertas especificaciones que se muestran a continuación:

1) Que pueda operar tanto en ambiente Windows como Linux; 2) El software debe tener uno o varios administradores para observar y operar cada una de las rutinas; 3) El software puede ser operado por los usuarios normales pero solo podrán programar su zona; el software debe conectar y comunicarse con el equipo domótico; 4) Debe tener opciones para crear, modificar o eliminar usuarios por el o los administradores; 5) Debe poseer rutinas para controlar el apagado y encendido de computadoras a través de la red local; 6) Debe poseer rutinas que permita conectarse con el equipo biométrico; 7) El software debe crear registros de entradas, salidas y programación de zona de los usuarios. En las figuras 5 y 6 se muestran el caso de uso general del sistema y la pantalla de bienvenida del software de administración, respectivamente.

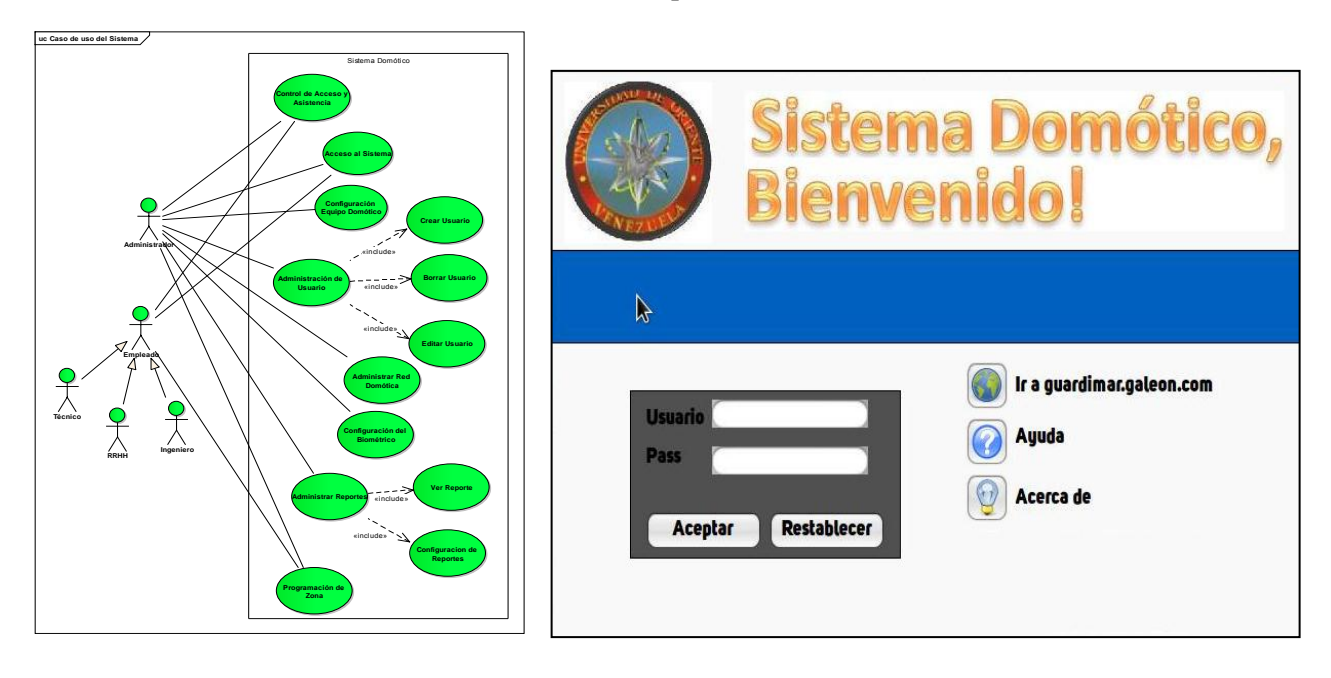

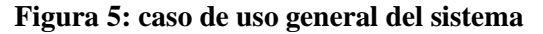

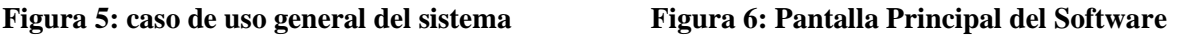

# **3.5 FASE IV: SIMULACIÓN**

La metodología usada consta de 7 fases para el desarrollo de un proyecto, pero como ésta es una investigación a nivel de diseño se tomó hasta la fase 3 agregándole una fase 4 llamada simulación, en la que se demuestra el funcionamiento del equipo domótico mediante el paquete de software de simulación Proteus. Para poder realizar dicha simulación fue necesario la instalación de un emulador de puertos virtuales llamado Virtual Serial Port Driver versión 6.9 por Eltima Software, el cual permite crear puertos virtuales COM para poder realizar conexiones y simulaciones como la que se presentará a continuación. Una vez instalado el VSPD V.6.9, se procede a configurarlo del siguiente modo: Ejecutar el VSPD 6; seleccionar Firts Port y Second Port (Para esta simulación se seleccionó COM1 y COM2) luego Click en Add pair; el sistema reconocerá la agregación de los puertos, y en la parte izquierda en la sección de Virtual Ports se observarán los puertos agregados (COM1 y

COM2); verificar en el sistema operativo los nuevos puertos virtuales, para ello hay que dirigirse a administrador de dispositivos y desplegar la opción llamada Puertos (COM y LPT).

Una vez configurado los puertos seriales virtuales se pasó a configurar el HyperTerminal de Windows para poder hacer la conexión con el equipo domótico y así enviar los comandos correspondientes, el cual se hizo de la siguiente manera: 1) Ejecutar el HyperTerminal de Windows; 2) En Nueva Conexión se agregó el nombre y un icono para su identificación (para este proyecto se identificó con el nombre Simulación 1.0); 3) En Connect to se seleccionó como puerto el COM2; 4) Y para la configuración del puerto COM2 se colocaron los parámetros respectivos.

Posteriormente se configuró el puerto COM del equipo domótico diseñado en el Proteus, haciendo doble Click en el puerto se despliega una ventana para configurar los parámetros del mismo, que son los mismos colocados en el puerto configurado del HyperTerminal. El puerto físico seleccionado fue el COM1, de manera que este pertenece al par de puertos creados por el Virtual Serial Port Driver, una vez configurado los puertos, el HyperTerminal y el equipo domótico, se pasó a realizar la simulación respectiva.

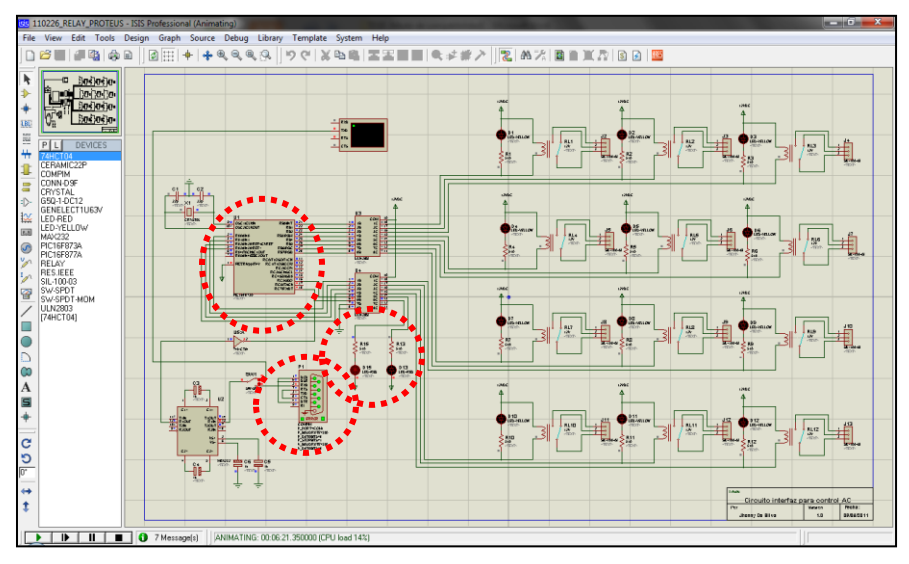

**Figura 7: programa Proteus realizando la simulación**

Como se observa en la figura 7 al iniciar la simulación los LEDS D15 y D13 se activan, estos representan indicadores de funcionamiento del equipo y ejecución del programa almacenado en el PIC, el puerto RS232 activa puntos verdes los cuales indican reposo, al cambiar a rojo significa paso de pulsos, lo mismo sucede con las conexiones de los pines en el PIC.

# **3.5.1 REALIZANDO LA SIMULACIÓN**

La simulación se realizó usando el HyperTerminal de Windows por lo que el switch del prototipo lo ajustamos para que funcione de tal manera. En las figuras 8 y 9 se observa la conexión entre el HyperTerminal de Windows y el equipo domótico, haciendo paso del comando "1" para el encendido del LED "D1" perteneciente a la zona 1; de este modo se demuestra que la conexión, envío y recepción de los comandos desde el HyperTerminal al equipo domótico es exitosa y satisfactoria.

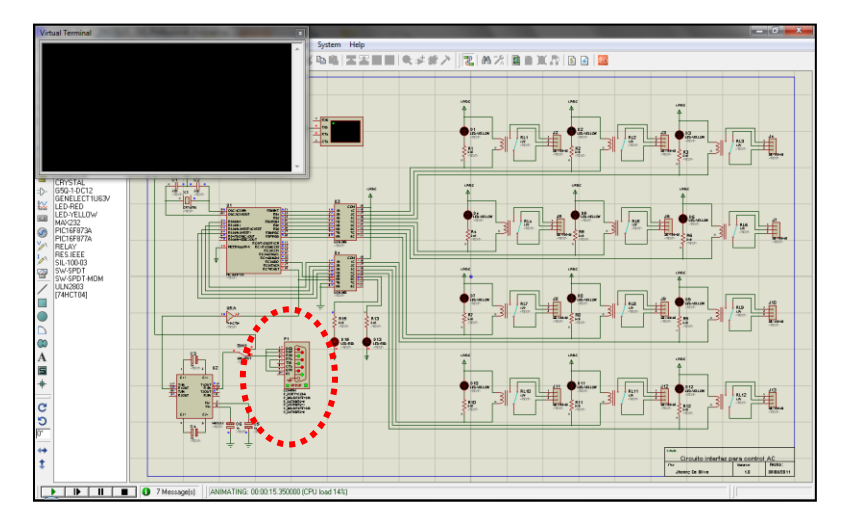

**Figura 8: Inicio de la simulación usando HyperTerminal de Wiundows**

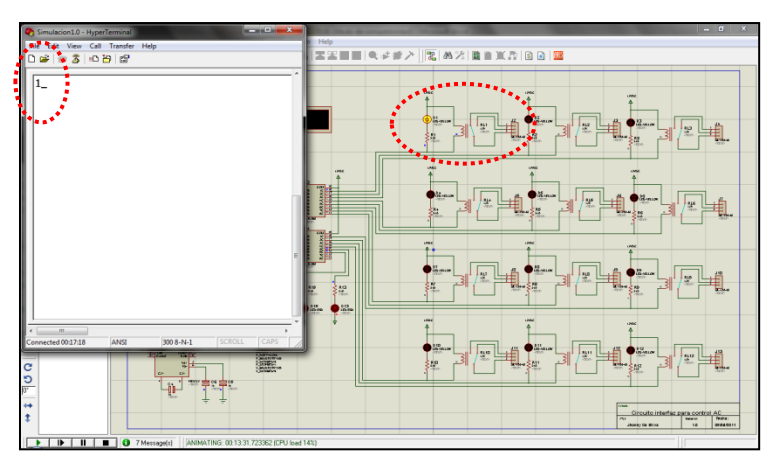

**Figura 9: inicio de la simulación usando HyperTerminal con el comando 1**

# **4. CONCLUSIONES Y RECOMENDACIONES**

- a. Los beneficios de implementación de este sistema, es que con bajo costo se puede construir un sistema de gran rendimiento, cubriendo las necesidades de las empresas ya estudiadas cumpliendo con las especificaciones obtenidas, de manera más especifica los beneficios que se obtendría implementando este sistema son los siguientes:
	- 1. Mayor seguridad para el personal laboral y clientes
	- 2. Mayor ahorro eléctrico en la organización permitiendo así bajo costos de consumo de energía
	- 3. Monitoreo y reportes de entrada y salida de los empleados
	- 4. Manejo de información al instante por parte de los ejecutivos
	- 5. Se evita la perdida de la información
	- 6. Mejor imagen para las organizaciones por el uso de nuevas tecnologías
- b. Los microcontroladores PIC como lo es el PIC16F873A, son dispositivos de gran rendimiento y durabilidad, adicionalmente son económicos y fácil de obtener en el mercado Venezolano, sus prestaciones hacen de este dispositivo una alternativa para el diseño y construcción de hardwares estables y de gran desempeño.

**10th Latin American and Caribbean Conference for Engineering and Technology**

- c. El uso de interfaces como el RS232 permiten una comunicación efectiva entre dispositivos, tienen la ventaja de que trabajan a distancias considerables y los dispositivos que se usan para su implementación son de bajo costo, como el conector DB9 y el MAX232
- d. El software diseñado permite el monitoreo y control del sistema domótico, permitiendo así obtener reportes de entrada y salida de usuarios así como también la conexión y envió de comandos a los dispositivos correspondientes
- e. La simulación del prototipo del sistema permitió ver con claridad el correcto funcionamiento del mismo, ya que dio respuesta con el uso del HyperTerminal de Windows para el envío de comandos ASCII.
- f. El uso de códigos ASCII para el encendido y apagado de dispositivos hace de este sistema un sistema robusto, seguro y confiable ya que cada comando está asociado a cada dispositivo de una zona sin hacer interferencia con otros dispositivos.

Dentro de las recomendaciones se plantearon:

- 1. Para el desarrollo del hardware se recomienda el uso del PIC16F873A por su gran disponibilidad y bajo costo, así mismo del manejo de la interfaz RS232 para la comunicación con un servidor por las mismas condiciones ya mencionadas por el PIC.
- 2. Si en caso de que se quiera ampliar el sistema, es decir manejar más de 4 zonas, se puede sustituir el PIC16F873A por el PIC16F877A, ya que este último es de 40 pines y permite la conexión de mayor número de dispositivos, es de bajo costo y tiene las mismas características del PIC16F873A.
- 3. Para el desarrollo del software se recomienda el uso de lenguajes orientado a objetos, como C++, Java o PHP, siendo PHP el más recomendable por su fácil uso y para poder crear una interfaz web, de manera que se puede manejar la información en tiempo real en cualquier momento y permite diseños más amigables.
- 4. Se recomienda respetar los estándares trabajados en este proyecto ya que permitiría un mejor uso y desarrollo del mismo.

## **REFERENCIAS**

- Arias, F. (2006). *El Proyecto De Investigación: Introducción A La Metodología Científica*. Editorial Episteme. Quinta Edición. Caracas – Venezuela.
- Giraldes, J y López, P. (2007). *La Tercera Revolución*. Netbiblo. La Coruña España.
- Garzón, C. (1999). *Sistemas Integrados de información para Producción.* Universidad Nacional De Colombia. Bogotá D.C – Colombia
- Rumbaugh, Jacobson y Booch (2007). *El Lenguaje Unificado De Modelado Manual De Referencia*. Pearson Educación. Madrid – España
- Sánchez A. (2005). *Aplicaciones de la visión artificial y la biometría informática*. Editorial DYKINSON. Madrid España.
- Biometría Métodos Biométricos (2011, 26 de Junio). [Página Web en Línea]. Disponible: www.biometria.gov.ar/metodos-biometricos/dactilar.aspx [Consulta: 2011, 26 de Junio].
- IEC Comisión Eléctrica Internacional (2011, Marzo 27). [Pagina web en línea]. Disponible: http://www.iec.ch [Consulta: 2011, Marzo 27].

# *Autorización y Renuncia*

*Los autores autorizan a LACCEI para publicar el escrito en los procedimientos de la conferencia. LACCEI o los editores no son responsables ni por el contenido ni por las implicaciones de lo que esta expresado en el escrito.*